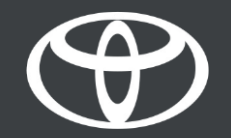

# Kako aktivirati privatni način u aplikaciji MyToyota - Vodič

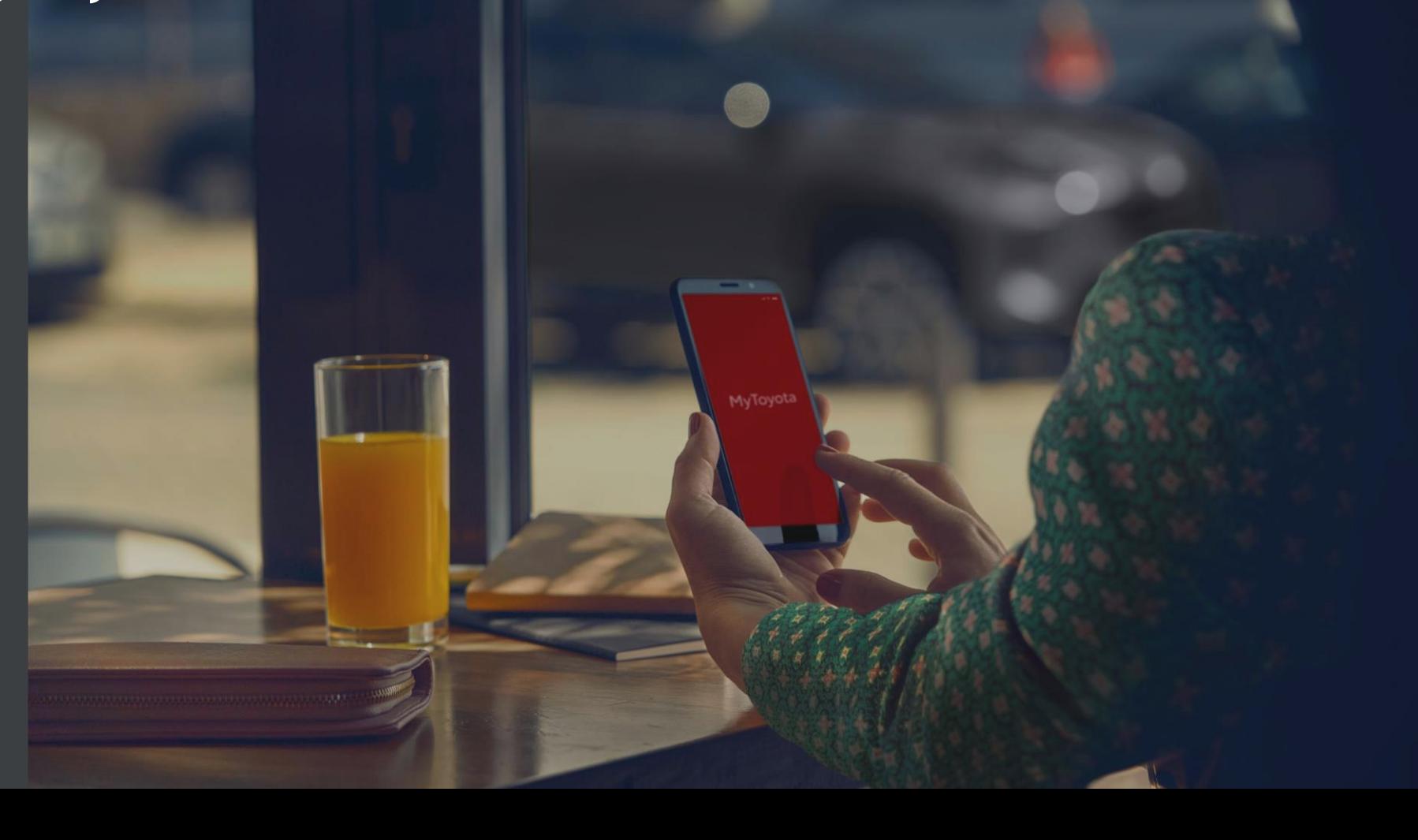

### OPIS PRIVATNOG NAČINA

Privatni način onemogućuje geolociranje, tako da putanje i položaji vozila neće biti vidljivi i Toyota ih neće spremati, stoga funkcije Pronađi moj automobil i Analitika/Obuka i Osiguranje (FHI) neće raditi.

Vaš izbor privatnog načina primjenjuju se odmah.

Na multimedijskim sustavima Toyota Touch 2 privatni način može se postaviti samo iz automobila. Za sve ostale multimedijske sustave može se postaviti pomoću aplikacije MyToyota.

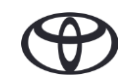

### UPRAVLJANJE STATUSOM PRIVATNOSTI - PREGLED

Korak 1. - Na početnom zaslonu aplikacije MyToyota kliknite na "Moja garaža".

Korak 2. - Birajte "Privatni način".

Korak 3. - Aktivirajte "Privatni način" da biste spremili svoj odabir.

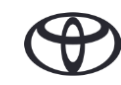

# PRIVATNI NAČIN

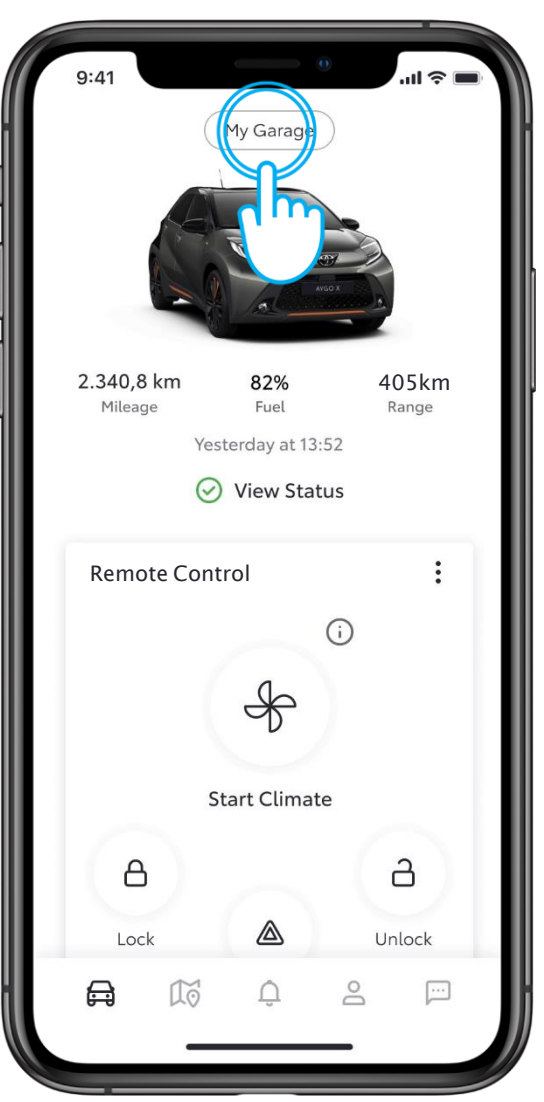

# KORAK 1.

Odaberite "Moja garaža".

Aplikacija će prikazati status primljen od Vašeg automobila.

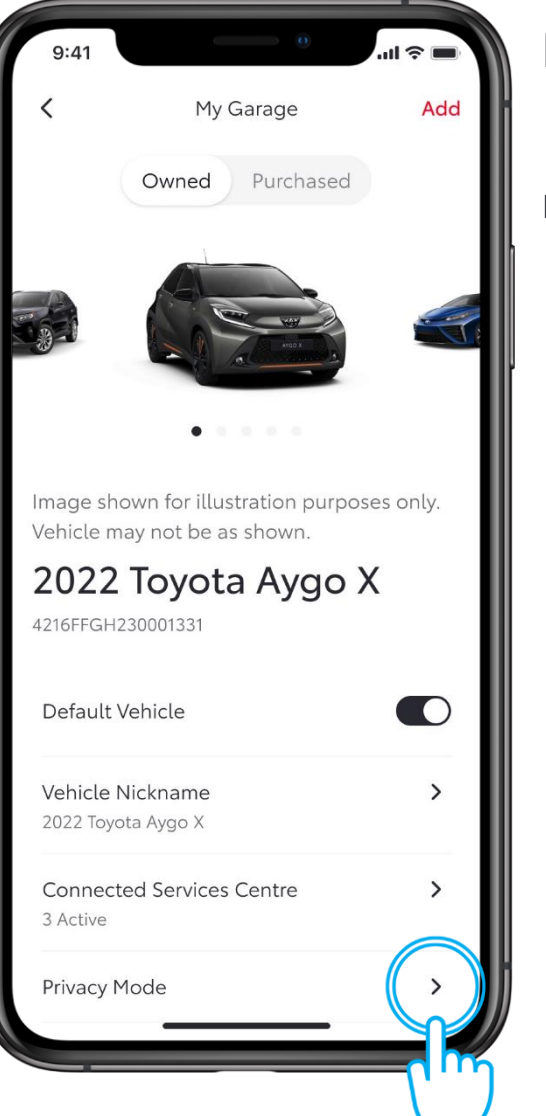

#### KORAK 2.

Kliknite "Privatni način".

# PRIVATNI NAČIN

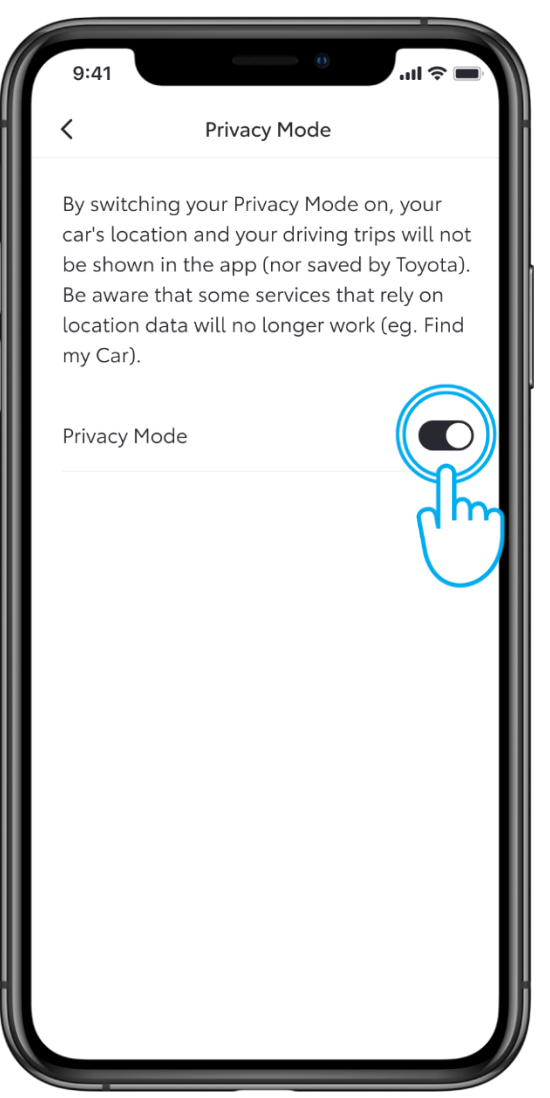

#### KORAK 3.

Aktivirajte "Privatni način" da biste spremili svoj

odabir.

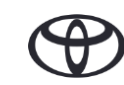

# SVAKA KARAKTERISTIKA JE VAŽNA

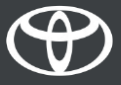

Povezane usluge neprestano se poboljšavaju, pa se vizualni prikazi i zasloni aplikacija u ovom vodiču mogu malo razlikovati od onih prikazanih u Vašoj aplikaciji My Toyota.